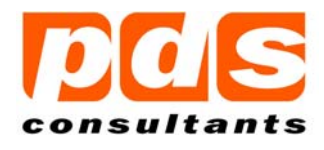

## **1 Introduction**

The *Grosse Reprotox* system is a collection of FORTRAN programs which reside on a VAX/OpenVMS platform. The action of these programs is to create and manage a collection of flat files, some system related and others study related, which together hold and describe information obtained from both GLP and non-GLP reproductive toxicology studies.

Over the years, *Reprotox* data have been instrumental in forming and supporting decisions made by user organisations in safety trials associated with the development of new products. Such organisations have a regulatory obligation to preserve safety data during the data retention period. They also have a business need to maximise their investment in the data for the benefit of future studies.

The data retention period can run into decades, far outliving the normal lifetime of the systems used for the capture, storage and presentation of experimental data. Ultimately, through obsolescence, dwindling skill base and rising support costs, the decision to keep originating systems as the vehicle for maintaining such data becomes untenable. The REPRO\_EXTRACT application, which enables data to be analysed in ways not possible using the originating system, extracts data into an 'open' format, allowing the originating system to be retired while maximising the choices for subsequent data analysis and storage.

The REPRO\_EXTRACT application is designed to fulfil the primary objective of extracting data from *Grosse Reprotox* systems in a way which can be validated and in so doing give absolute confidence that the originating system can be decommissioned without the loss of critical data.

### **2 Data Extraction Overview**

The REPRO\_EXTRACT application is a software tool written specifically to convert *Reprotox* data from internal (VMS binary) format into universal (ANSI) structures that are accessible by any computer system. It comprises two major elements: 1) a user interface for selecting studies; and 2) an extraction engine for performing all data extraction activities. The features of these components are given below:

### **2.1 User Interface**

The user interface has the following features:

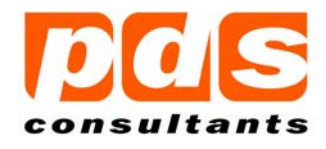

- Accessible via a special REPRO\_EXTRACT OpenVMS account
- Screen (character cell) based (native/emulation)
- Non-scrolling data entry form with online help
- Study selection (individual/bulk)
- Display study title and protocolled activities (individually selected studies only)
- Submit user selections as a parameter list to the extraction engine (batch)

A parameter list, the contents of which is dependent on the selected study's protocolled activities, is submitted to the batch queue associated with the extraction engine and the screen is re-initialised in readiness to receive the next user selection. Exit to the command line (DCL) is supported. The user interface does not provide any information relating to the activity of the extraction engine.

### **2.2 Extraction Engine**

The extraction engine has the following features:

- Runs in batch with extraction instructions supplied as a parameter list
- Creates and preserves the batch log as an audit of program activity
- Creates and preserves an extraction log to record all study extraction events
- Provides an extraction activity cross-check to identify extraction inconsistencies
- Creates and preserves an error log (normal entry = "Extraction successful")
- Transfers automatically all study data (extraction files and pre-existing edit and backup ASCII files) to a Windows platform.

The extraction engine runs from the REPRO\_EXTRACT batch queue.

Extraction actions are determined by the contents of the passed parameter list. At the end of the extraction process, all relevant files are transferred to a target directory on a Windows platform. This can be via FTP, PATHWORKS are other suitable automated method (configurable).

### **3 Reprotox Files Supported**

The following tables show the name and location of all files that are accessed by REPRO\_EXTRACT (either as part of the extraction process or as part of the subsequent file transfer).

Fax: +44 (0) 116 247 0092

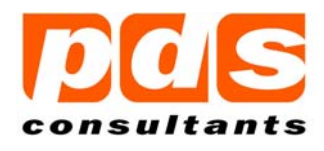

### **3.1 System Files**

The following files have system-wide scope. The contents of these files are captured within the extracted study data. As a consequence, there is no added value in extracting them as stand alone entities, particularly as they do not meet the criteria for extraction (i.e. not Study related). The only exception is ZZ.PSW (necessary for identifying users within the edit (<study>.EDI) and backup (<study>.BUP and <study>.LAT) ASCII files):

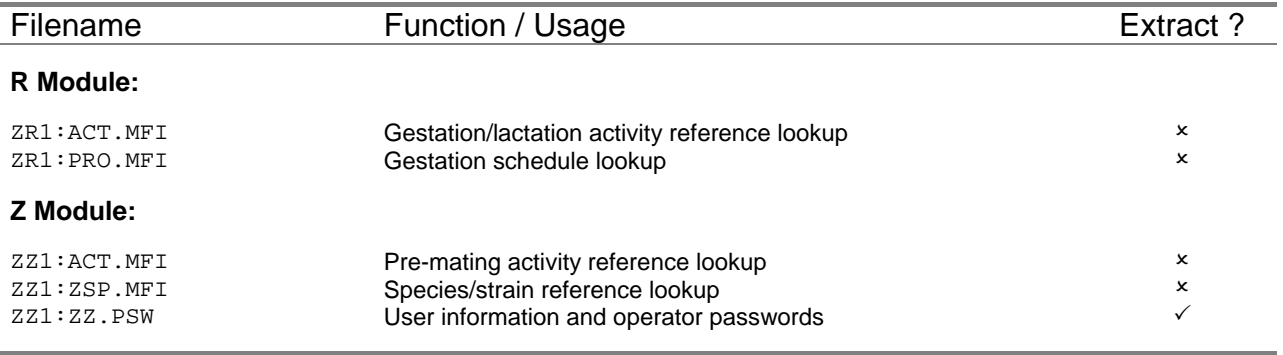

### **3.2 Study Files (Binary)**

The following files have study-wide scope and, with the exception of the *Fetal Numeric Protocol*, *Exchange* and *Cage Mates* files, are the source for data extraction:

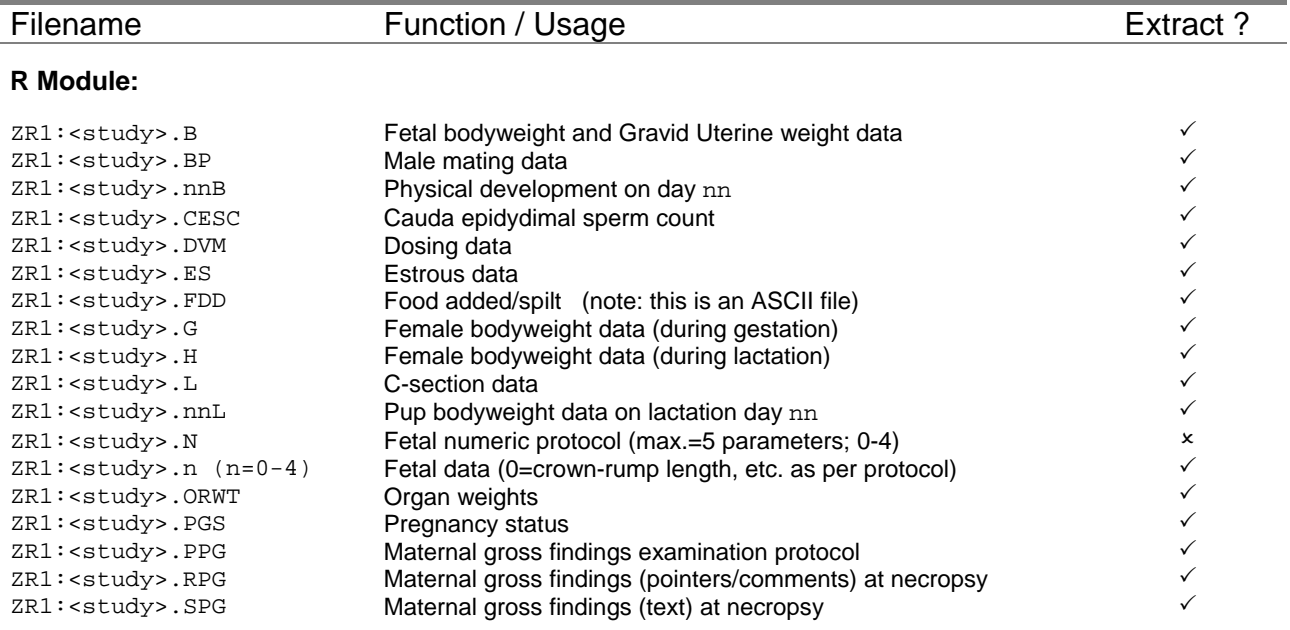

#### Repro-Extract Product Overview.doc and 30 March 2015 **Page 3 of 8** and 8 and 8 and 8 and 8 and 9 and 8 and 9 and 9 and 9 and 9 and 9 and 9 and 9 and 9 and 9 and 9 and 9 and 9 and 9 and 9 and 9 and 9 and 9 and 9 and 9 and 9

© PDS Computer Software Limited t/as PDS Consultants Innovation Centre 49 Oxford Street Leicester LE1 5XY UK Tel: +44 (0) 116 254 4645 Fax: +44 (0) 116 247 0092

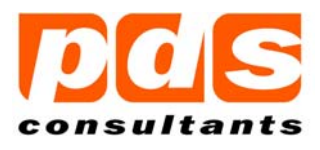

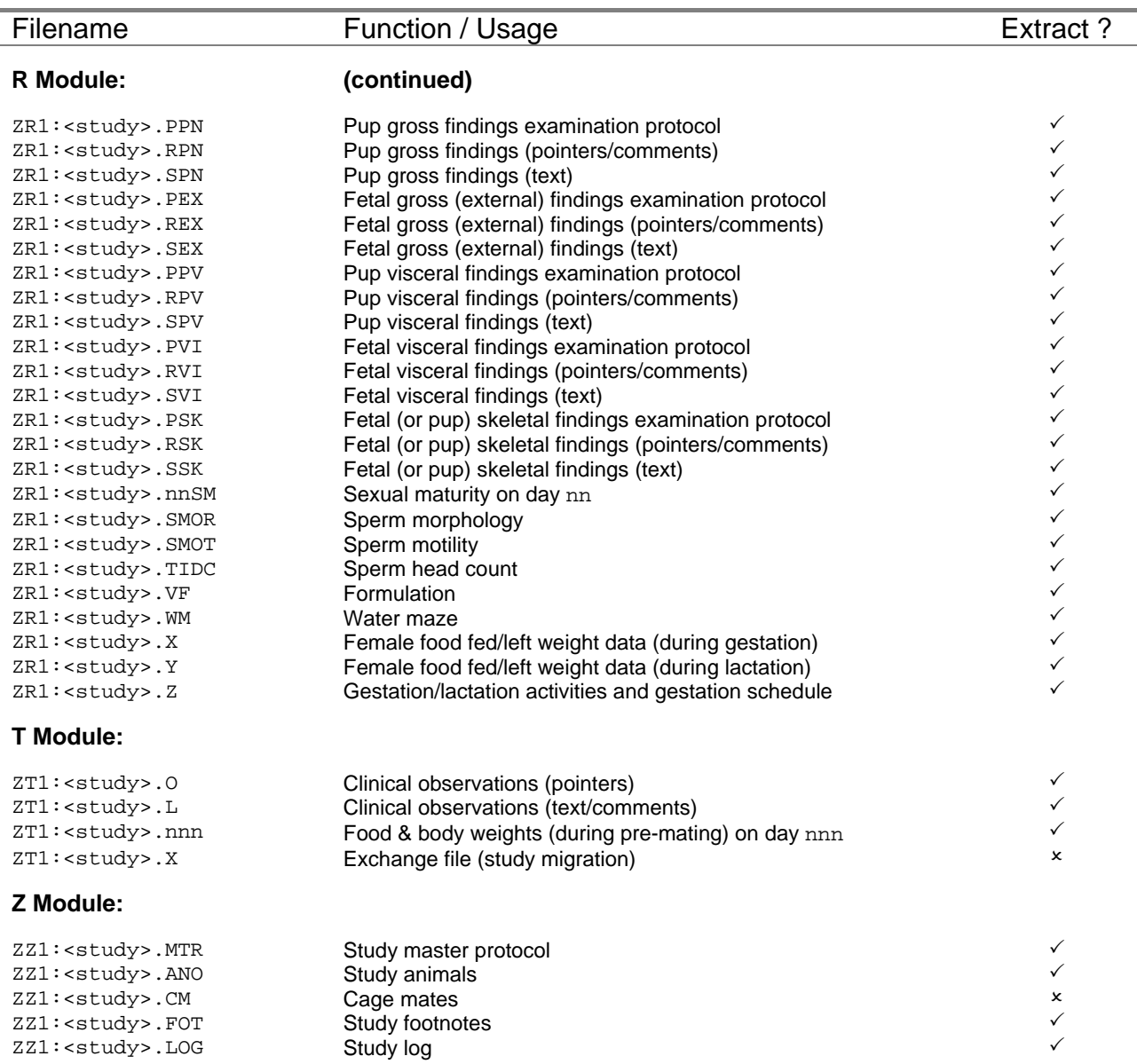

### **3.3 Study Files (ASCII)**

All study related ASCII files (.EDI, .BAL, .BUP, & .LAT) contain valuable information which needs to be preserved (by copying to Windows for permanent storage):

Repro-Extract Product Overview.doc 30 March 2015 Page 4 of 8

info@pds-consultants.co.uk www.pds-consultants.co.uk

Tel: +44 (0) 116 254 4645 Fax: +44 (0) 116 247 0092

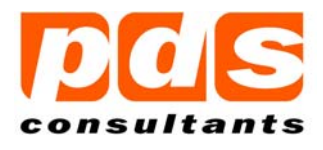

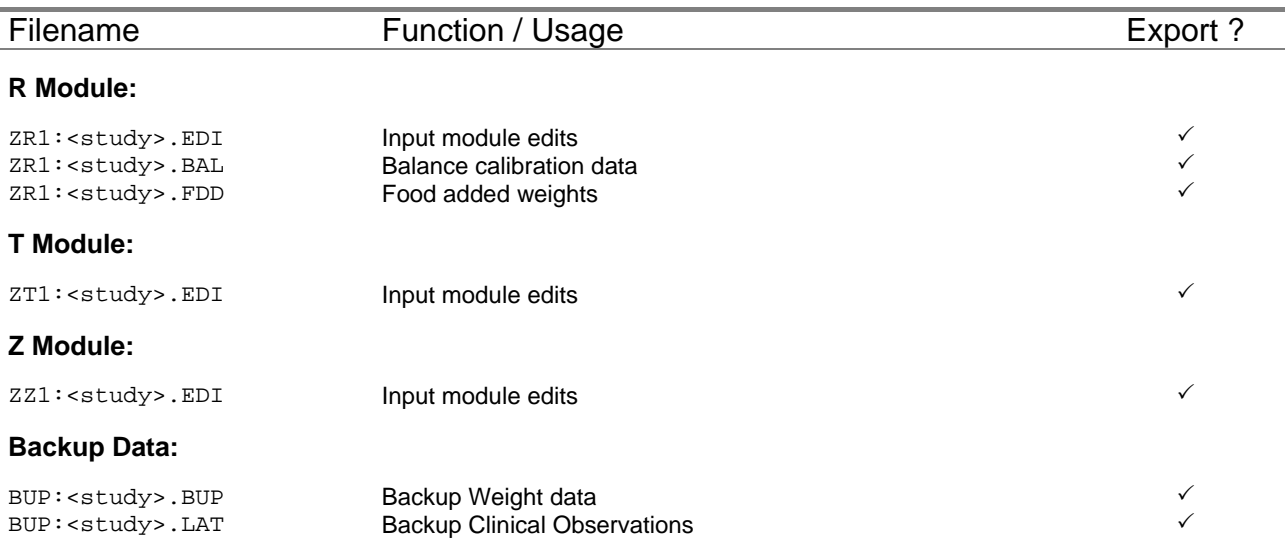

Note: The above tables are not exhaustive; only those files that are accessed by *Reprotox* reporting programs are candidates for REPRO\_EXTRACT and all other files are ignored.

Because of the approach that Scientific Software Systems (the *Reprotox* system vendor) took in supplying a product that could be tailored to the specific needs of its customers, the REPRO\_EXTRACT product is of a highly modular design which lends itself to customisation in order to meet the requirements of each individual installation.

### **4 User Interface**

The purpose of the user interface is to enable *Reprotox* studies to be selected for extraction. For each individually entered study, key information is displayed prior to confirmation to indicate that the selection exists. Conversely, for studies entered from a file, information is displayed at the time of extraction to indicate that study submission has either been successful or was rejected.

Every time a user logs in to the REPRO\_EXTRACT account the *User Interface* is presented:

Fax: +44 (0) 116 247 0092

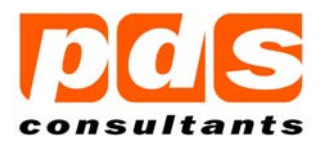

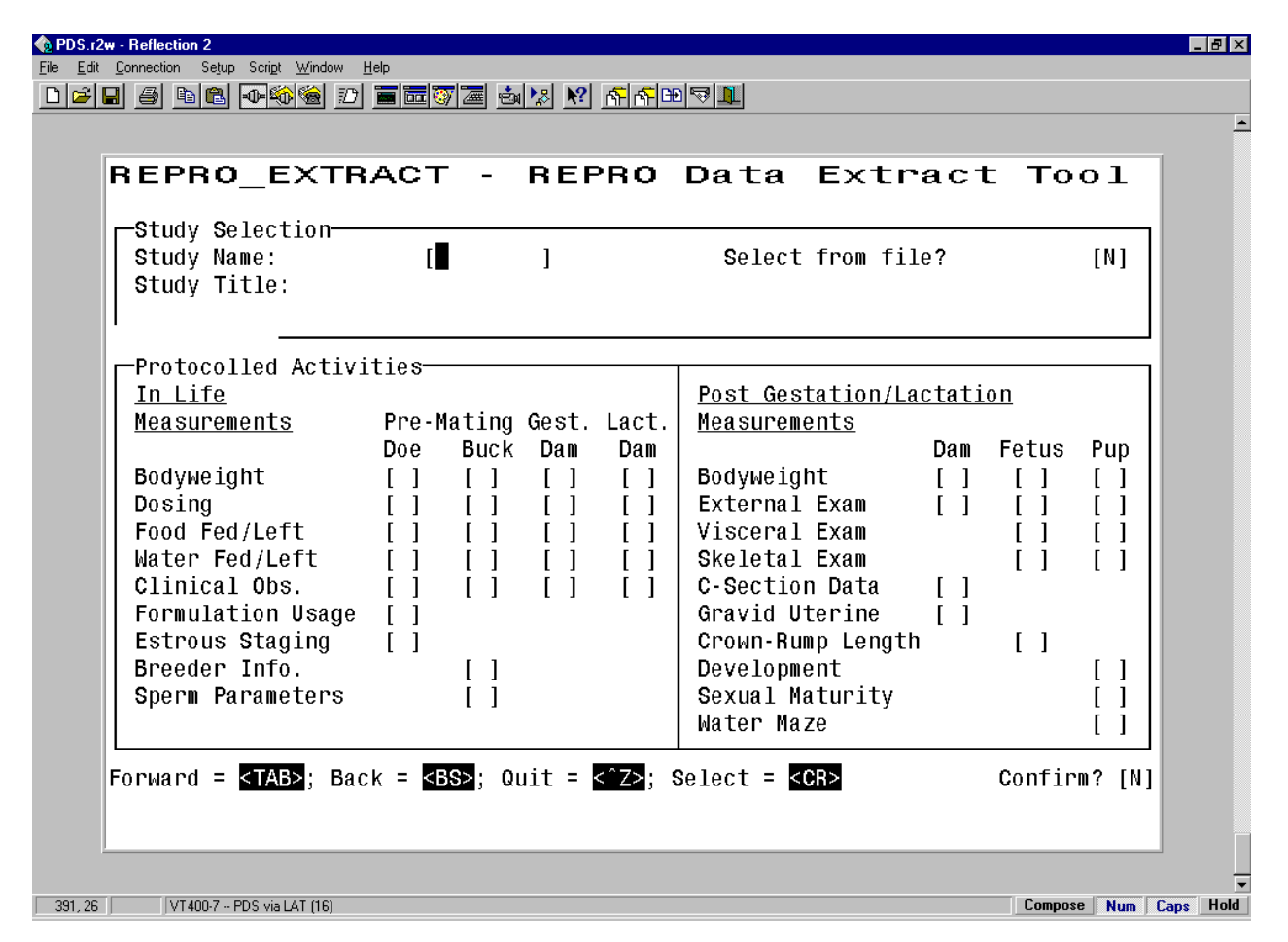

## **5 Extraction Files**

For each iteration, the extraction process creates a number of new (extraction) files on a per study basis which are directed to REPRO\_EXTRACT\_OUTPUT:[<study>.DATA] on the VAX. All files in this directory contain tabular data (i.e. many rows with each row holding a single datum). Files of supporting information, which provide a record of extraction events, are directed to REPRO\_EXTRACT\_OUTPUT:[<study>.LOG] on the VAX. All files in the [.DATA] and [.LOG] directories are subsequently copied to Windows.

Backup and Edit files do not require their data to be 'extracted' but they do, however, need to be preserved by moving (copying) from the VAX system. Edit files can exist in each *Reprotox* module (i.e.  $R =$  Reproduction;  $T =$  Toxicology; and  $Z =$  System). These are copied to the EDIT folder (\<study>\EDIT) on the target system. In order to preserve their origin, each file is prefixed by their module IDs (e.g. ZRn:<study>.EDI is saved as R\_<study>.EDI). Balance Calibration (BAL) and Food Added/Spilt (FDD) files are also copied to the EDIT folder.

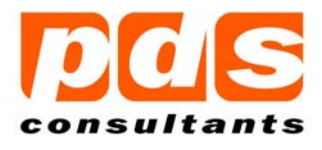

In a similar way to edit files, backup (BUP & LAT) files are directed to the BACKUP folder (\<study>\BACKUP) on the target system. In order to preserve file versioning, which isn't supported on the Windows platform, the original version numbers are included in the filename (e.g. <study>.BUP;123 is saved as <study>\_123.BUP).

The following tabulation shows all possible files and their target locations on Windows.

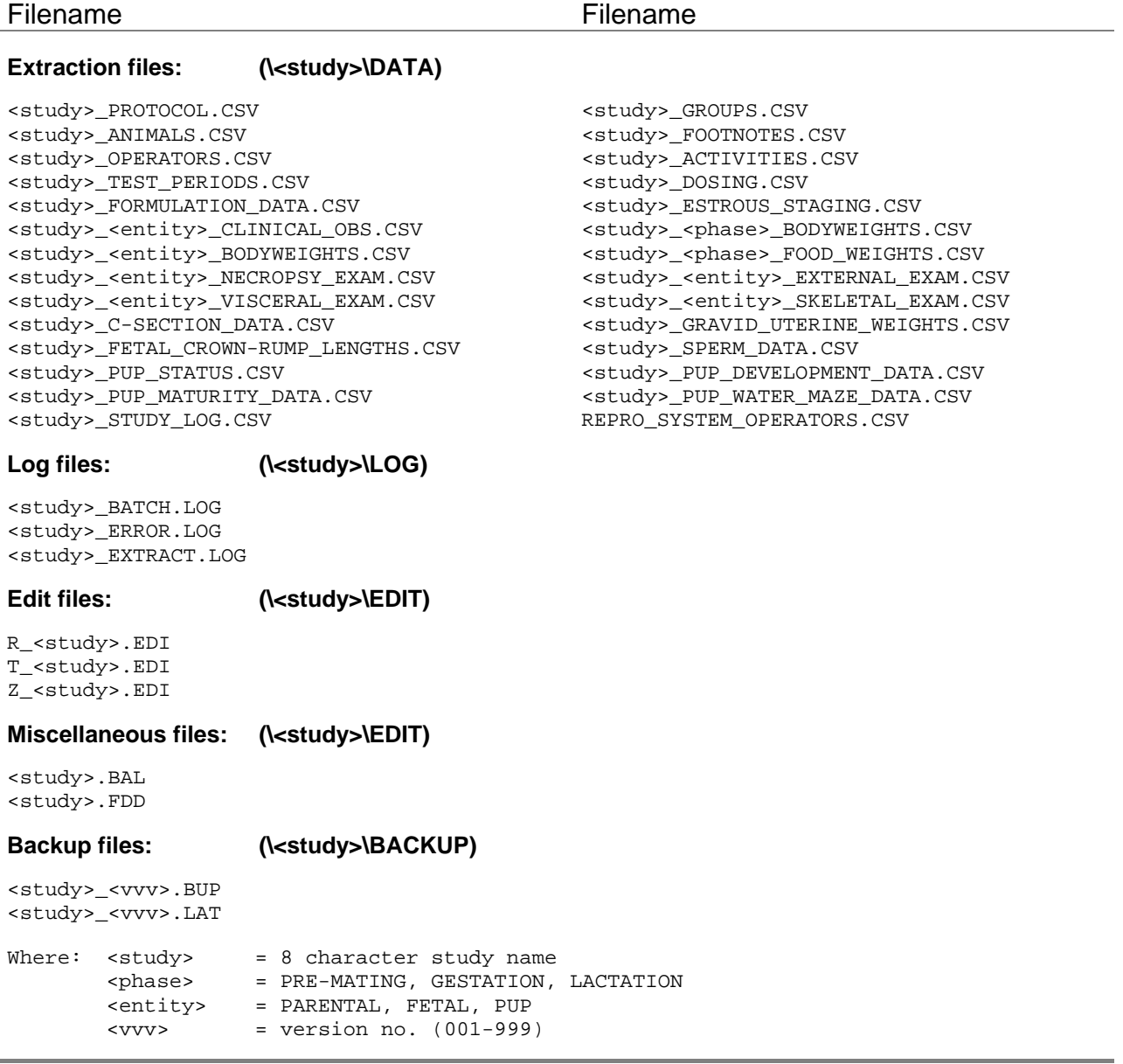

info@pds-consultants.co.uk www.pds-consultants.co.uk

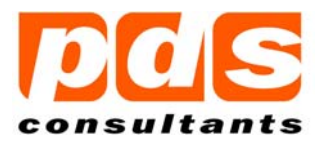

## **6 Example Extraction File: C-Section Data**

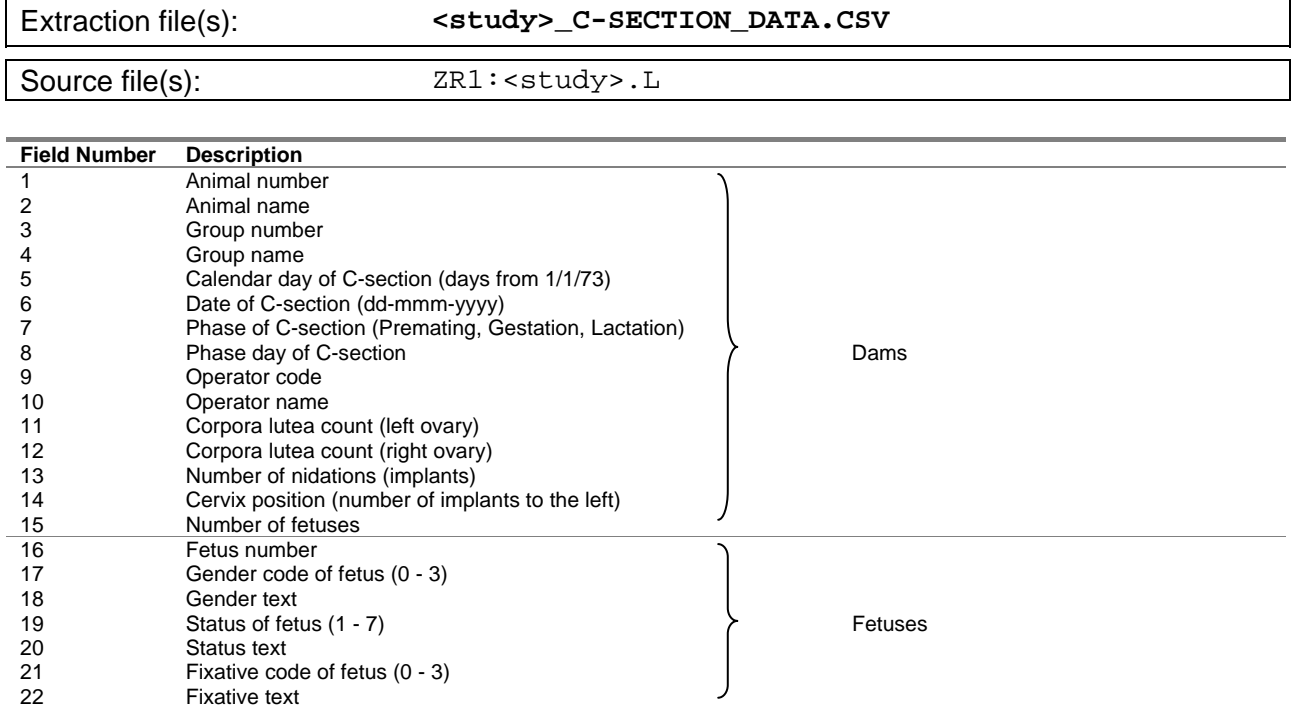

The following example is a fragment of a C-Section extract file (where the heading row is word-wrapped for clarity). Note the interleaving of dam and fetus records:

```
Animal #|Animal name|Group #|Group name|Entry day|Entry date|Phase|Phase day|Op code|Op 
name|Corpora lutea left|Corpora lutea right|# nidations|Cervix position|# fetuses|Fetus
#|Gender|Gender text|Status|Status text|Fixative code|Fixative text 
1|101|1|CONTROL|11972|11-OCT-2005|Gestation|21|9|<OPERATOR>|6|7|13|6|13||||||| 
1|101|1|CONTROL|11972|11-OCT-2005|Gestation|21|9|<OPERATOR>||||||1|2|Female|1|ALIVE|2|VISCERAL 
1|101|1|CONTROL|11972|11-OCT-2005|Gestation|21|9|<OPERATOR>||||||2|2|Female|1|ALIVE|1|SKELETAL 
1|101|1|CONTROL|11972|11-OCT-2005|Gestation|21|9|<OPERATOR>||||||3|2|Female|1|ALIVE|2|VISCERAL 
1|101|1|CONTROL|11972|11-OCT-2005|Gestation|21|9|<OPERATOR>||||||4|2|Female|1|ALIVE|1|SKELETAL 
1|101|1|CONTROL|11972|11-OCT-2005|Gestation|21|9|<OPERATOR>||||||5|2|Female|1|ALIVE|2|VISCERAL 
1|101|1|CONTROL|11972|11-OCT-2005|Gestation|21|9|<OPERATOR>||||||6|2|Female|1|ALIVE|1|SKELETAL 
1|101|1|CONTROL|11972|11-OCT-2005|Gestation|21|9|<OPERATOR>||||||7|1|Male|1|ALIVE|2|VISCERAL 
1|101|1|CONTROL|11972|11-OCT-2005|Gestation|21|9|<OPERATOR>||||||8|1|Male|1|ALIVE|1|SKELETAL 
1|101|1|CONTROL|11972|11-OCT-2005|Gestation|21|9|<OPERATOR>||||||9|1|Male|1|ALIVE|2|VISCERAL 
1|101|1|CONTROL|11972|11-OCT-2005|Gestation|21|9|<OPERATOR>||||||10|2|Female|1|ALIVE|1|SKELETAL 
1|101|1|CONTROL|11972|11-OCT-2005|Gestation|21|9|<OPERATOR>||||||11|2|Female|1|ALIVE|2|VISCERAL 
1|101|1|CONTROL|11972|11-OCT-2005|Gestation|21|9|<OPERATOR>||||||12|1|Male|1|ALIVE|1|SKELETAL 
1|101|1|CONTROL|11972|11-OCT-2005|Gestation|21|9|<OPERATOR>||||||13|1|Male|1|ALIVE|2|VISCERAL 
2|102|1|CONTROL|11972|11-OCT-2005|Gestation|21|9|<OPERATOR>|7|6|13|7|13|||||||
```
etc...

Repro-Extract Product Overview.doc and 30 March 2015 **Page 8 of 8** and 8 of 8

info@pds-consultants.co.uk www.pds-consultants.co.uk